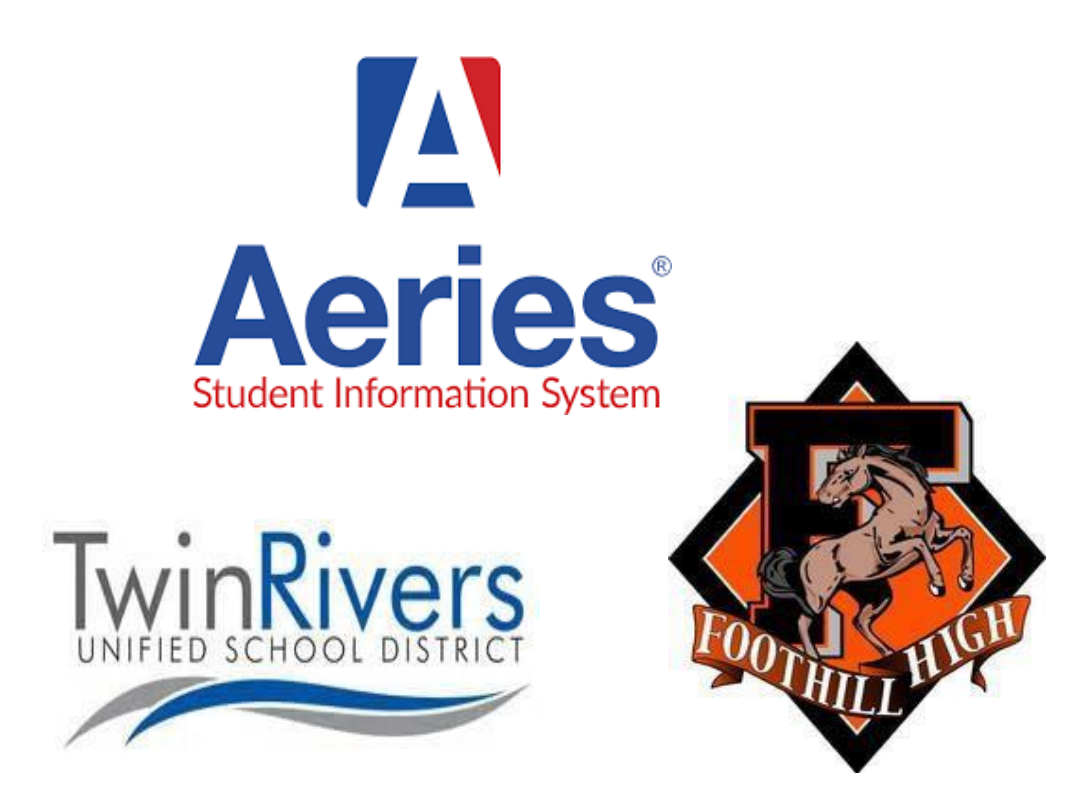

د ايريز والدين پورتال د ننوتلو لأرښود

د فوتهيل ليسه (Foothill High School) د ټوين) Twin Rivers Unified School District رايورز يونيفايډ ښوونځي ولسوالۍ)

مهرباني وکړئ د ایریز والدین پورتال حساب جوړولو لپاره ګام په ګام الرښوونې تعقیب کړئ. د ایریز والدین پورتال زموږ د مخکیني سیسټم، د ښوونځي کړۍ ځای نیولی دی. کله چې مکمل شي، پدې حساب کې به د زده کونکي د درې میاشتني پرمختګ راپور، ژوندۍ حاضري، ټرانسکریپټونو، د ازموینو نمرو، د زده کونکي اکاډمیک پالن )د لیسې 4 کلن پلان/د کورس غوښتنې) لیدل او د اړیکې معلوماتو یا د ډیموګرافیک معلوماتو تازه کول یا تاییدول شونې وي.

دا مهم دي چې تاسې پوهه شئ تاسې اړ نه یې له سره د فوټهیل لیسې ته غوښتنه وکړئ، ستاسې زده کونکی واردمخه داخل دی. عالوه لدې، که تاسې واردمخه د ټوین رایورز USD کې د یوه بل زده کونکي لپاره د ایریز والدین پورتال حساب لرئ، نو تاسې اړ نه یې بل حساب جوړ کړئ. بیاهم، دا سیسټم د ټولې ولسوالۍ لپاره دی نو تاسې کولی شئ د ښوونځي بیالبیل سایټونو کې څو زده کونکي د والدین یوه پورتال الندې ولرئ. مهرباني وکړئ د حسابونو لنک کولو څرنګوالي په اړه معلوماتو لپاره 3مه پاڼه وګورئ.

**د نوي والدین پورتال حساب جوړول**

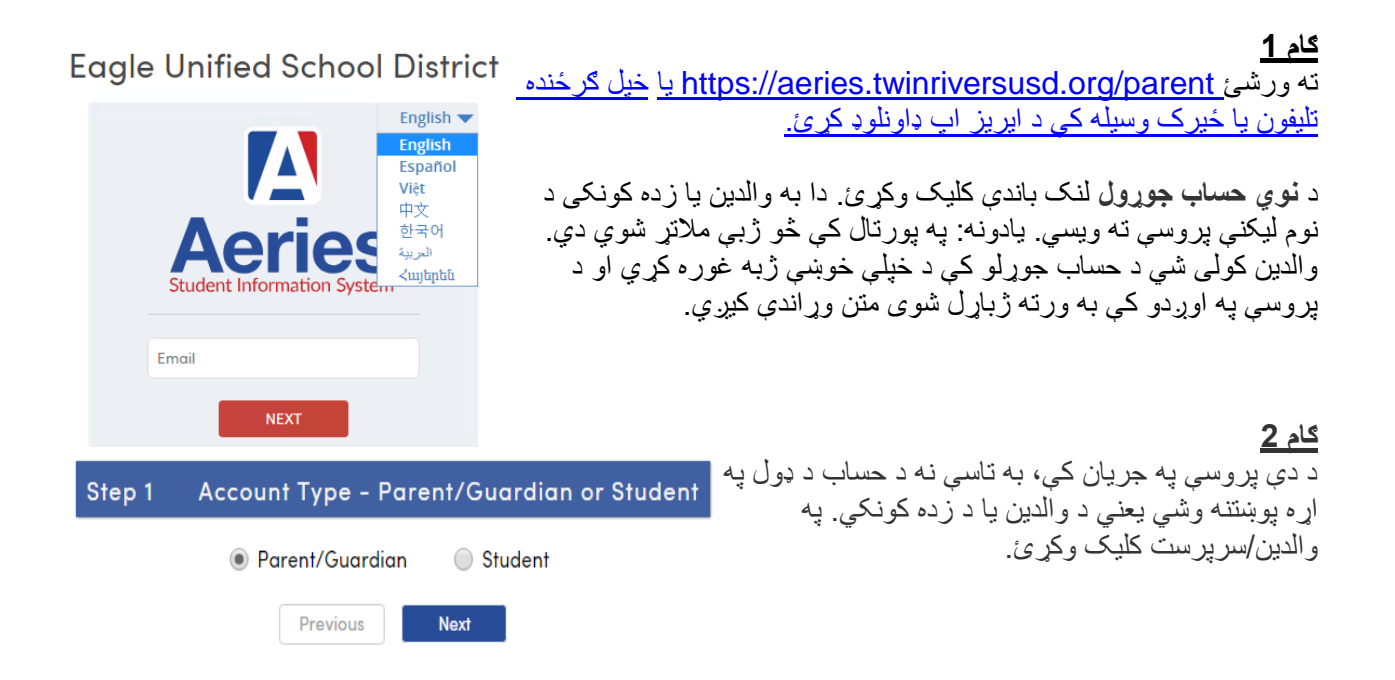

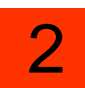

### **ګام 3**

بیا به تاسې نه ستاسې د نوي حساب لپاره د کارولو په موخه د بریښنالیک پتې او د پاسورډ غوښتنه وشي.

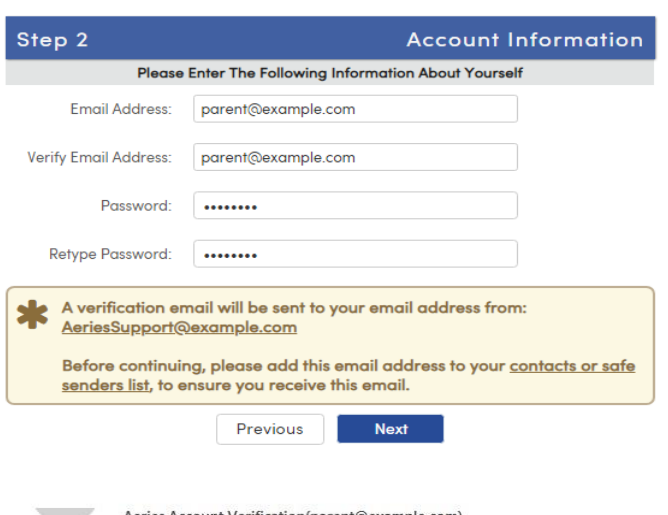

Aeries Account Verification(parent@example.com) To parent@example.com

Thank you for registering for an Aeries account. In order to ensure the account was requested by you, please click on the appropriate link below or copy and paste the URL into the Address bar of your .<br>browser.

If you can, please click on the following links to confirm or reject this account:

**Confirm This Email Address** 

#### **Reject This Email Address**

If you are unable to click the links above, you need to copy and paste the following URL into your web browser's Address bar. https://aeries.eagleusd.org/ConfirmEmail.aspx

You will then be prompted for the following information which you can copy and paste into the page: Email Address: parent@example.com Email Code: Y35QJSPEH7T8382J8PA8

#### **ګام 4**

**ګام 5**

د دغه ګام نه وروسته به دغه بریښنالیک پتې ته یو بریښنالیک ولیږل شي او د نوم لیکنې پروسه به تر هغه وخت پورې ودریږي چې تاسې د بریښنالیک انبکس ته ورشئ او په لیږلي بریښنالیک کې د **دا بریښنالیک پته تایید کړئ** لنک باندې کلیک وکړئ.

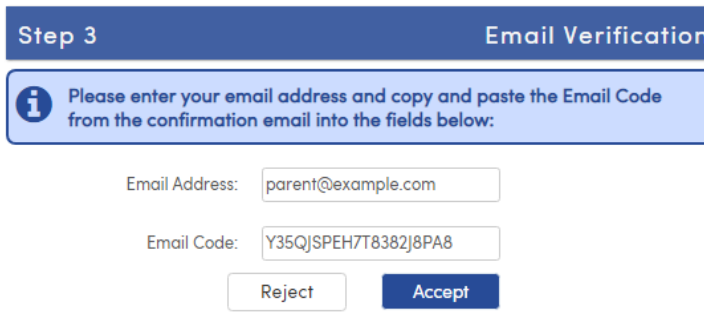

که تاسې نشئ کولی په بریښنالیک کې موجود لنک باندې کلیک وکړئ، نو تاسې کولی شي په السي ډول ځانګړي شوي URL ته ورشئ او په السي ډول حساب قبول یا رد کړئ. یادونه: د "بریښنالیک کوډ" باندې باید د ضمیمه شوي تایید کوډ سره تیر نه وځئ. د بریښنالیک کوډ یوازې یو وار د فعالولو پروسې په لړ کې کارول کیږي.

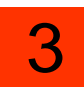

#### **Final Step Login to Aeries** Thank you for confirming your email address. You may now login to  $\bm{\omega}$ Aeries and link your account to a student. **Return to Login Page**

Step 1 **Student Verification** Please Enter The Following Information About Your Student Student Permanent ID Number: 99400001 Student Home Telephone Number: (888) 324-536 Verification Code: ABC123DE45 Previous Next

**ګام 7** بیا د **ننوتلو پاڼې ته ستون شئ** او مخکې د ځانګړي شوي بریښنالیک پتې او پاسورډ سره ننوځئ. د نوم لیکنې پروسه د والدین لخوا د هغه زده کونکي د آي.ډي لمبر، تلیفون په لیکلو او تایید سره دوام کوي د کوم لپاره چې تاسې غواړئ السرسی ولرئ. که چیرې دغه 3 مورد معلومات زموږ ډیټابیس کې د کوم زده کونکي سره سمون ولري، نو دا حساب به د دغه زده کونکي سره وتړل شي.

**د والدین پورتال حساب ته د څو زده کونکو وراضافه کول**

**ګام 1**

خپل د ایریز والدین پورتال حساب ته د الرې له ورتګ ته <https://aeries.twinriversusd.org/parent> ننو ځے<sub>ءً</sub> یا خپل ګر ځنده تلیفون یا ځیر ک وسیله کې د ایر پز اب ډاو نلو ډ کړ ئ.

# **Eagle Unified School District**

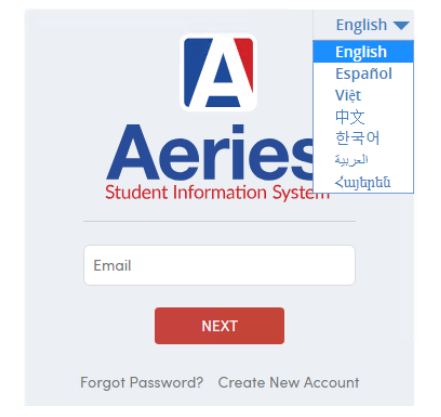

## **ګام 6**

که تاسې بریښنالیک کې د تایید لنک کلیک کړئ، الندې پاڼه به ښکاره شي او تاسې کولی شئ د نوم لیکنې پروسې ته دوام ورکړئ.

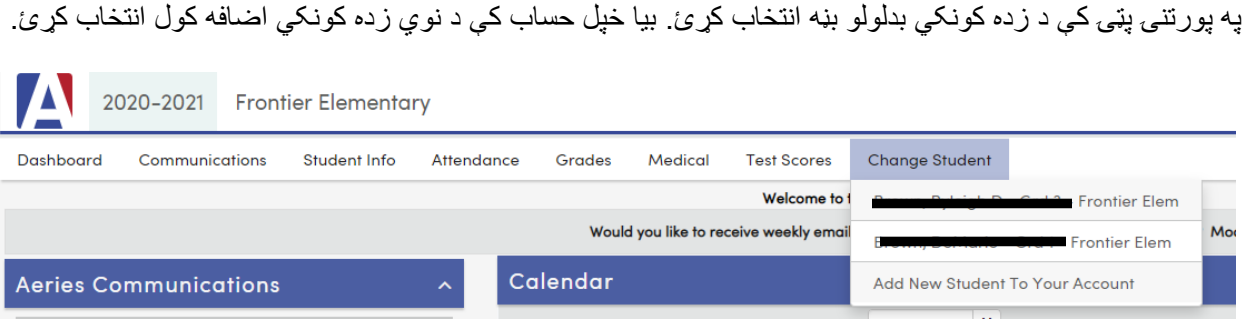

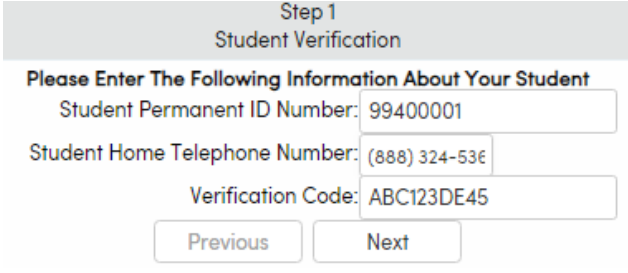

**ګام 3** د نوي زده کونکي لپاره چې تاسې السرسی غواړئ د هغه د آي.ډي لمبر، تلیفون، او تایید ولیکئ. که چیرې دغه 3 مورد معلومات زموږ ډیټابیس کې د کوم زده کونکي سره سمون ولري، نو دا حساب به د دغه زده کونکي سره وتړل شي.

**د والدین ارتباطات**

که تاسې ګرځنده تلیفون یا السي وسیله کاروئ، نو تاسې اړ یې د خپل ګوګل پلی یا اپ سټور څخه د **والدین سکویر** اپ داونلوډ کړئ. د ایریز والدین پورتال اپ به تاسې ته یوازې د دې اجازه درکوي چې د خپل زده کونکي د ښوونځي اړوند معلومات وګورئ. که تاسې غواړئ د کارمندانو او ښوونکو سره ارتباط ولرئ، نو د والدین سکویر اپ ته هم اړتیا ده. مهرباني وکړئ د ننوتلو همدا ورته معلومات وکاروئ کوم چې تاسې د ایریز والدین پورتال ته د ننوتلو لپاره کاروئ.

که د ایریز ویب سایټ کاروئ، دا بڼه پکې واردمخه موجود ده.

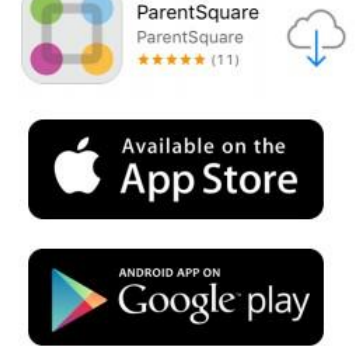

### **مرسته**

که تاسې د تنظیم پروسې بشپړولو لپاره د زده کونکي معلوماتو (لکه د زده کونکي د آي.ډي لمبر، د تایید کوډ وغیره) ته اړتیا لرئ، نو مهرباني وکړئ په <u>Robyn.Brown@twinriversusd.org.</u> رجسټرار روبین براون ته بریښنالیک ولیکئ ځان ډاډه کړئ چې بریښنالیک کې د خپل زده کونکي نوم او د زیږون نیټه ولیکئ.

که تاسې سیسټم ته ننوتلو کې کوم مشکلات لرئ، نو مهرباني وکړئ په <u>TechSupport@twinriversusd.org</u> د ټوین رایورز HelpDesk ته بریښنالیک ولیږئ.

که تاسې د خپل پاسورډ اړوند مرستې ته اړتیا لرئ، نو مهرباني وکړئ د "پاسورډ هیر شوی" ځانګړنه وکاروئ.

**ګام 2**